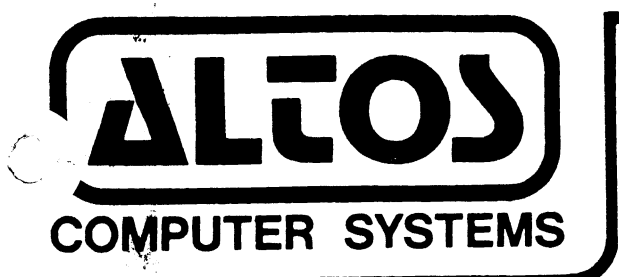

January 20, 1983

AL'IOS-586 Computer System XENIX Development System Release Notes Version 1.OA Revision B.

## INSTALLATION PROCEDURE

- 1) Install the Xenix Run-Time System, using the instructions given in the Altos 586 Computer System Operator's Guide.
- 2) Login as "root"
- 3) Enter " $cd$  /"
- 4) For each "Utility" diskette, follow these steps:
	- 4.1) load the diskette
	- 4 2) enter "tar xv"
	- 4.3) When you have loaded all of the Utility diskettes, enter "install"
- 5) Now load the "c" compiler diskette
	- 5.1) enter "tar xv"
	- 5 . 2) enter "install"
- 6) This step is optional. If you wish to load the UNIX Fortran Compiler, follow these steps:
	- 8.1) load the "f77" diskette
	- 8.2) enter "cd /tmp"
	- 8.3 enter "tar xv"
	- 8.4 enter "install"
- 7) Your Xenix Development System has now been fully installed.

## Xenix Notes

These release notes also describe how to transfer files between the ACS-8600 and ACS-586 computer systems, or between two ACS-586 computer systems, or between the ACS-586 and other computer systems which support serial communications.

## F77 Notes

- 1) The operation of f77 is described in: UNIX Programmer's Manual, Volume 2B: A portable Fortran 77 compiler.
- 2) 'Ibo many intrinsic functions, or too many logical operators in the same statement can cause the error: "floating-point exception". It means that the expression is too complicated and should be split into several statements.
- 3) Files are opened at end-of-file. Use the REWIND statement to get to the beginning.

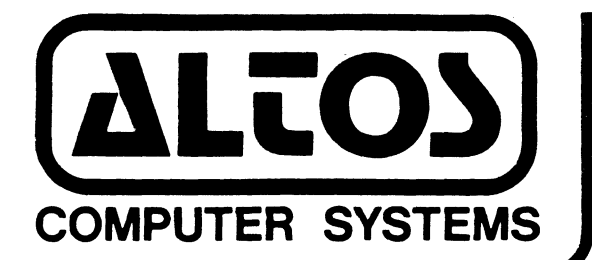

2360 BERING DRIVE, SAN JOSE, CA 95131 Phone: (408) 946-6700

December 13, 1982

Dear Customer:

Enclosed are your Xenix Development System diskettes. To install the Xenix Development System on your ACS-586 Computer System, follow this procedure:

- 1) Install the Xenix Run-Time System, using the instructions given in the Altos 586 Computer System Operator's Guide.
- 2) Login as "root"
- 3) Enter "cd *I"*
- 4) For each "Utility" diskette, follow these steps: 4.1) load the diskette
	- 4.2) enter "tar xv"
	- 4.3) When you have loaded all of the Utility diskettes, enter "install"
- 5) Now load the "C" compiler diskette *5.1)* enter "tar xv" 5.2) enter "install"
- 6) This step is optional. If you wish to load the UNIX Fortran Compiler, follow these steps: 8.1) load"the "F77" diskette  $8.2$ ) enter "cd /tmp" 8.3) enter "tar xv" 8.4) enter "install"
- 7) Your Xenix Development System has now been installed. fully

ALTOS COMPUTER SYSTEMS

PART NUMBER: 690-13147-001